# **Inhaltsverzeichnis**

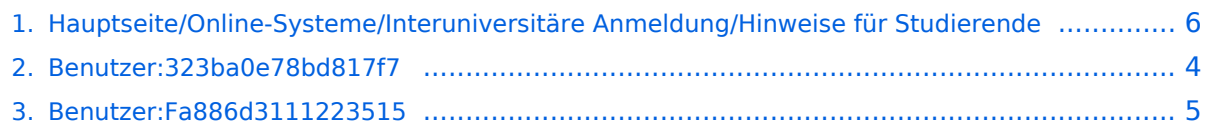

### **Hauptseite/Online-Systeme/Interuniversitäre Anmeldung /Hinweise für Studierende**

Versionen filternAusklappenEinklappen Bis Datum:

[Markierungs-](https://wiki.tugraz.at/nawigraz/index.php/Spezial:Markierungen)Filter:

Versionen anzeigen

Zur Anzeige der Änderungen einfach die zu vergleichenden Versionen auswählen und die Schaltfläche "Gewählte Versionen vergleichen" klicken.

- (Aktuell) = Unterschied zur aktuellen Version, (Vorherige) = Unterschied zur vorherigen Version
- $\bullet$  Uhrzeit/Datum = Version zu dieser Zeit, Benutzername/IP-Adresse des Bearbeiters, K = Kleine Änderung

Gewählte

Aktuel[lVorherige12:08, 2. Okt. 2023](#page-5-0)

[323ba0e78bd817f7](#page-3-0) [Diskussion](https://wiki.tugraz.at/nawigraz/index.php?title=Benutzer_Diskussion:323ba0e78bd817f7&action=view) [Beiträge](https://wiki.tugraz.at/nawigraz/index.php/Spezial:Beitr%C3%A4ge/323ba0e78bd817f7) 1.366 Bytes +10 Bytes [Markierung](https://wiki.tugraz.at/nawigraz/index.php/Spezial:Markierungen): 2017-Quelltext-Bearbeitung

[AktuellVorherige15:07, 29. Sep. 2023](#page-5-0)

[323ba0e78bd817f7](#page-3-0) [Diskussion](https://wiki.tugraz.at/nawigraz/index.php?title=Benutzer_Diskussion:323ba0e78bd817f7&action=view) [Beiträge](https://wiki.tugraz.at/nawigraz/index.php/Spezial:Beitr%C3%A4ge/323ba0e78bd817f7) 1.356 Bytes 0 Bytes [Markierung](https://wiki.tugraz.at/nawigraz/index.php/Spezial:Markierungen): 2017-Quelltext-Bearbeitung

[AktuellVorherige14:59, 29. Sep. 2023](#page-5-0)

[323ba0e78bd817f7](#page-3-0) [Diskussion](https://wiki.tugraz.at/nawigraz/index.php?title=Benutzer_Diskussion:323ba0e78bd817f7&action=view) [Beiträge](https://wiki.tugraz.at/nawigraz/index.php/Spezial:Beitr%C3%A4ge/323ba0e78bd817f7) 1.356 Bytes +125 Bytes [Markierung:](https://wiki.tugraz.at/nawigraz/index.php/Spezial:Markierungen) 2017-Quelltext-Bearbeitung

[AktuellVorherige20:58, 29. Okt. 2021](#page-5-0)

[Fa886d3111223515](#page-4-0) [Diskussion](https://wiki.tugraz.at/nawigraz/index.php?title=Benutzer_Diskussion:Fa886d3111223515&action=view) [Beiträge](https://wiki.tugraz.at/nawigraz/index.php/Spezial:Beitr%C3%A4ge/Fa886d3111223515) 1.231 Bytes +80 Bytes [Markierung:](https://wiki.tugraz.at/nawigraz/index.php/Spezial:Markierungen) [Visuelle](https://wiki.tugraz.at/nawigraz/index.php?title=Projekt:VisualEditor&action=view)  [Bearbeitung](https://wiki.tugraz.at/nawigraz/index.php?title=Projekt:VisualEditor&action=view)

[AktuellVorherige20:54, 29. Okt. 2021](#page-5-0)

[Fa886d3111223515](#page-4-0) [Diskussion](https://wiki.tugraz.at/nawigraz/index.php?title=Benutzer_Diskussion:Fa886d3111223515&action=view) [Beiträge](https://wiki.tugraz.at/nawigraz/index.php/Spezial:Beitr%C3%A4ge/Fa886d3111223515) 1.151 Bytes +61 Bytes [Markierung:](https://wiki.tugraz.at/nawigraz/index.php/Spezial:Markierungen) [Visuelle](https://wiki.tugraz.at/nawigraz/index.php?title=Projekt:VisualEditor&action=view)  [Bearbeitung](https://wiki.tugraz.at/nawigraz/index.php?title=Projekt:VisualEditor&action=view)

[AktuellVorherige20:51, 29. Okt. 2021](#page-5-0)

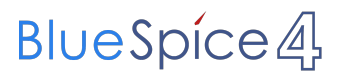

[Fa886d3111223515](#page-4-0) [Diskussion](https://wiki.tugraz.at/nawigraz/index.php?title=Benutzer_Diskussion:Fa886d3111223515&action=view) [Beiträge](https://wiki.tugraz.at/nawigraz/index.php/Spezial:Beitr%C3%A4ge/Fa886d3111223515) 1.090 Bytes +133 Bytes [Markierung](https://wiki.tugraz.at/nawigraz/index.php/Spezial:Markierungen): [Visuelle](https://wiki.tugraz.at/nawigraz/index.php?title=Projekt:VisualEditor&action=view)  [Bearbeitung](https://wiki.tugraz.at/nawigraz/index.php?title=Projekt:VisualEditor&action=view)

[AktuellVorherige11:06, 17. Okt. 2021](#page-5-0)

[Fa886d3111223515](#page-4-0) [Diskussion](https://wiki.tugraz.at/nawigraz/index.php?title=Benutzer_Diskussion:Fa886d3111223515&action=view) [Beiträge](https://wiki.tugraz.at/nawigraz/index.php/Spezial:Beitr%C3%A4ge/Fa886d3111223515) K 957 Bytes 0 Bytes Schützte "[Hauptseite/Online-](#page-5-0)[Systeme/Interuniversitäre Anmeldung/Hinweise für Studierende](#page-5-0)" ([Bearbeiten=Nur Redakteuren und Administratoren erlauben] (unbeschränkt) [Verschieben=Nur Redakteuren und Administratoren erlauben] (unbeschränkt))

[Aktuell](#page-5-0)Vorherig[e11:06, 17. Okt. 2021](#page-5-0)

[Fa886d3111223515](#page-4-0) [Diskussion](https://wiki.tugraz.at/nawigraz/index.php?title=Benutzer_Diskussion:Fa886d3111223515&action=view) [Beiträge](https://wiki.tugraz.at/nawigraz/index.php/Spezial:Beitr%C3%A4ge/Fa886d3111223515) 957 Bytes **+957 Bytes** Die Seite wurde neu angelegt: "#<span class="ve-pasteProtect" style="color: #000000" data-ve-attributes=" {"style":"color: #000000"}">Auswahl der Applikation</span><br />…" [Markierung](https://wiki.tugraz.at/nawigraz/index.php/Spezial:Markierungen): [Visuelle](https://wiki.tugraz.at/nawigraz/index.php?title=Projekt:VisualEditor&action=view)  [Bearbeitung](https://wiki.tugraz.at/nawigraz/index.php?title=Projekt:VisualEditor&action=view)

Gewählte

### <span id="page-3-0"></span>**Benutzer:323ba0e78bd817f7: Versionsgeschichte**

Versionen filternAusklappenEinklappen Bis Datum:

[Markierungs-](https://wiki.tugraz.at/nawigraz/index.php/Spezial:Markierungen)Filter:

Versionen anzeigen

Zur Anzeige der Änderungen einfach die zu vergleichenden Versionen auswählen und die Schaltfläche "Gewählte Versionen vergleichen" klicken.

- (Aktuell) = Unterschied zur aktuellen Version, (Vorherige) = Unterschied zur vorherigen Version
- $\bullet$  Uhrzeit/Datum = Version zu dieser Zeit, Benutzername/IP-Adresse des Bearbeiters, K = Kleine Änderung
- AktuellVorherige [14:04, 15. Okt. 2021](#page-3-0)

[323ba0e78bd817f7](#page-3-0) [Diskussion](https://wiki.tugraz.at/nawigraz/index.php?title=Benutzer_Diskussion:323ba0e78bd817f7&action=view) [Beiträge](https://wiki.tugraz.at/nawigraz/index.php/Spezial:Beitr%C3%A4ge/323ba0e78bd817f7) 8 Bytes +8 Bytes create user page

## <span id="page-4-0"></span>**Benutzer:Fa886d3111223515: Versionsgeschichte**

Versionen filternAusklappenEinklappen Bis Datum:

[Markierungs-](https://wiki.tugraz.at/nawigraz/index.php/Spezial:Markierungen)Filter:

Versionen anzeigen

Zur Anzeige der Änderungen einfach die zu vergleichenden Versionen auswählen und die Schaltfläche "Gewählte Versionen vergleichen" klicken.

- (Aktuell) = Unterschied zur aktuellen Version, (Vorherige) = Unterschied zur vorherigen Version
- $\bullet$  Uhrzeit/Datum = Version zu dieser Zeit, Benutzername/IP-Adresse des Bearbeiters, K = Kleine Änderung
- AktuellVorherige [15:22, 13. Okt. 2021](#page-4-0)

[Fa886d3111223515](#page-4-0) [Diskussion](https://wiki.tugraz.at/nawigraz/index.php?title=Benutzer_Diskussion:Fa886d3111223515&action=view) [Beiträge](https://wiki.tugraz.at/nawigraz/index.php/Spezial:Beitr%C3%A4ge/Fa886d3111223515) 8 Bytes +8 Bytes create user page

### <span id="page-5-0"></span>**Hauptseite/Online-Systeme/Interuniversitäre Anmeldung /Hinweise für Studierende: Versionsgeschichte**

Versionen filternAusklappenEinklappen Bis Datum:

[Markierungs-](https://wiki.tugraz.at/nawigraz/index.php/Spezial:Markierungen)Filter:

Versionen anzeigen

Zur Anzeige der Änderungen einfach die zu vergleichenden Versionen auswählen und die Schaltfläche "Gewählte Versionen vergleichen" klicken.

- (Aktuell) = Unterschied zur aktuellen Version, (Vorherige) = Unterschied zur vorherigen Version
- $\bullet$  Uhrzeit/Datum = Version zu dieser Zeit, Benutzername/IP-Adresse des Bearbeiters, K = Kleine Änderung

Gewählte

Aktuel[lVorherige12:08, 2. Okt. 2023](#page-5-0)

[323ba0e78bd817f7](#page-3-0) [Diskussion](https://wiki.tugraz.at/nawigraz/index.php?title=Benutzer_Diskussion:323ba0e78bd817f7&action=view) [Beiträge](https://wiki.tugraz.at/nawigraz/index.php/Spezial:Beitr%C3%A4ge/323ba0e78bd817f7) 1.366 Bytes +10 Bytes [Markierung](https://wiki.tugraz.at/nawigraz/index.php/Spezial:Markierungen): 2017-Quelltext-Bearbeitung

[AktuellVorherige15:07, 29. Sep. 2023](#page-5-0)

[323ba0e78bd817f7](#page-3-0) [Diskussion](https://wiki.tugraz.at/nawigraz/index.php?title=Benutzer_Diskussion:323ba0e78bd817f7&action=view) [Beiträge](https://wiki.tugraz.at/nawigraz/index.php/Spezial:Beitr%C3%A4ge/323ba0e78bd817f7) 1.356 Bytes 0 Bytes [Markierung](https://wiki.tugraz.at/nawigraz/index.php/Spezial:Markierungen): 2017-Quelltext-Bearbeitung

[AktuellVorherige14:59, 29. Sep. 2023](#page-5-0)

[323ba0e78bd817f7](#page-3-0) [Diskussion](https://wiki.tugraz.at/nawigraz/index.php?title=Benutzer_Diskussion:323ba0e78bd817f7&action=view) [Beiträge](https://wiki.tugraz.at/nawigraz/index.php/Spezial:Beitr%C3%A4ge/323ba0e78bd817f7) 1.356 Bytes +125 Bytes [Markierung:](https://wiki.tugraz.at/nawigraz/index.php/Spezial:Markierungen) 2017-Quelltext-Bearbeitung

[AktuellVorherige20:58, 29. Okt. 2021](#page-5-0)

[Fa886d3111223515](#page-4-0) [Diskussion](https://wiki.tugraz.at/nawigraz/index.php?title=Benutzer_Diskussion:Fa886d3111223515&action=view) [Beiträge](https://wiki.tugraz.at/nawigraz/index.php/Spezial:Beitr%C3%A4ge/Fa886d3111223515) 1.231 Bytes +80 Bytes [Markierung:](https://wiki.tugraz.at/nawigraz/index.php/Spezial:Markierungen) [Visuelle](https://wiki.tugraz.at/nawigraz/index.php?title=Projekt:VisualEditor&action=view)  [Bearbeitung](https://wiki.tugraz.at/nawigraz/index.php?title=Projekt:VisualEditor&action=view)

[AktuellVorherige20:54, 29. Okt. 2021](#page-5-0)

[Fa886d3111223515](#page-4-0) [Diskussion](https://wiki.tugraz.at/nawigraz/index.php?title=Benutzer_Diskussion:Fa886d3111223515&action=view) [Beiträge](https://wiki.tugraz.at/nawigraz/index.php/Spezial:Beitr%C3%A4ge/Fa886d3111223515) 1.151 Bytes +61 Bytes [Markierung:](https://wiki.tugraz.at/nawigraz/index.php/Spezial:Markierungen) [Visuelle](https://wiki.tugraz.at/nawigraz/index.php?title=Projekt:VisualEditor&action=view)  [Bearbeitung](https://wiki.tugraz.at/nawigraz/index.php?title=Projekt:VisualEditor&action=view)

[AktuellVorherige20:51, 29. Okt. 2021](#page-5-0)

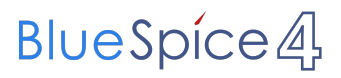

[Fa886d3111223515](#page-4-0) [Diskussion](https://wiki.tugraz.at/nawigraz/index.php?title=Benutzer_Diskussion:Fa886d3111223515&action=view) [Beiträge](https://wiki.tugraz.at/nawigraz/index.php/Spezial:Beitr%C3%A4ge/Fa886d3111223515) 1.090 Bytes +133 Bytes [Markierung](https://wiki.tugraz.at/nawigraz/index.php/Spezial:Markierungen): [Visuelle](https://wiki.tugraz.at/nawigraz/index.php?title=Projekt:VisualEditor&action=view)  [Bearbeitung](https://wiki.tugraz.at/nawigraz/index.php?title=Projekt:VisualEditor&action=view)

[AktuellVorherige11:06, 17. Okt. 2021](#page-5-0)

[Fa886d3111223515](#page-4-0) [Diskussion](https://wiki.tugraz.at/nawigraz/index.php?title=Benutzer_Diskussion:Fa886d3111223515&action=view) [Beiträge](https://wiki.tugraz.at/nawigraz/index.php/Spezial:Beitr%C3%A4ge/Fa886d3111223515) K 957 Bytes 0 Bytes Schützte "[Hauptseite/Online-](#page-5-0)[Systeme/Interuniversitäre Anmeldung/Hinweise für Studierende](#page-5-0)" ([Bearbeiten=Nur Redakteuren und Administratoren erlauben] (unbeschränkt) [Verschieben=Nur Redakteuren und Administratoren erlauben] (unbeschränkt))

[Aktuell](#page-5-0)Vorherig[e11:06, 17. Okt. 2021](#page-5-0)

[Fa886d3111223515](#page-4-0) [Diskussion](https://wiki.tugraz.at/nawigraz/index.php?title=Benutzer_Diskussion:Fa886d3111223515&action=view) [Beiträge](https://wiki.tugraz.at/nawigraz/index.php/Spezial:Beitr%C3%A4ge/Fa886d3111223515) 957 Bytes **+957 Bytes** Die Seite wurde neu angelegt: "#<span class="ve-pasteProtect" style="color: #000000" data-ve-attributes=" {"style":"color: #000000"}">Auswahl der Applikation</span><br />…" [Markierung](https://wiki.tugraz.at/nawigraz/index.php/Spezial:Markierungen): [Visuelle](https://wiki.tugraz.at/nawigraz/index.php?title=Projekt:VisualEditor&action=view)  [Bearbeitung](https://wiki.tugraz.at/nawigraz/index.php?title=Projekt:VisualEditor&action=view)

Gewählte